## SpiderControl AutomationBrowser

What is the "SpiderControl AutomationBrowser":

Answer: Take an HTML5 Web-Browser on an industrial panel and add many helpful features that are useful in a PLC environment

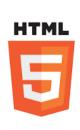

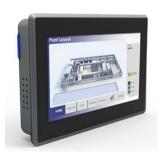

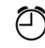

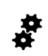

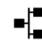

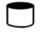

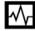

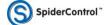

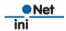

### Which Features?

settings

Compatibility with legacy Java Applets (e.g. CODESYS 2.3 Webvisu)
PLC station list to navigate to different Web-servers (and back)
Kiosk-Mode with expansion of sub-windows to history
Include an always available On-Screen-Keyboard
Integrate External Devices as Input: RFID, Scanner
Optional: CODESYS Webvisu V3.x with MicroBrowser for much faster response
Password Protection to prevent operator to change panel or URL

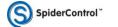

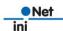

## **Comatibility with Legacy Java Applets**

#### **Problem:**

Legacy Web-HMI like CODESYS Webvisu V2.x or old SpiderControl HMI use Java Applets which are NOT supported by current Browsers

Solution: The SpiderControl AutomationBrowser automatically detects these pages and starts the respective viewer (MicroBrowser for Webvisu V2.x or HTML5 Viewer for other content): Seamless navigation through all Web-HMI's

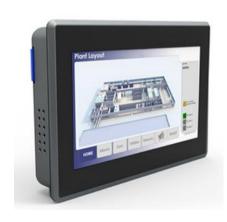

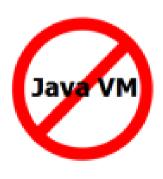

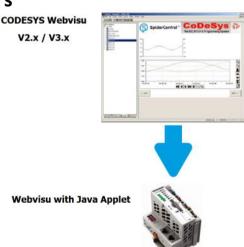

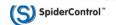

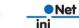

## PLC station list to navigate to different Web-servers (and back)

#### **Problem:**

The same operator panel is used to visualize several PLC's and Web-Servers.

You need a start page on the panel where you can enter and select the URL's of all your PLC's. And you need a way to return from the PLC's Web-HMI to your station list (although you are in kiosk-mode).

Furthermore: You want a PW protection to prevent the normal user from changing the

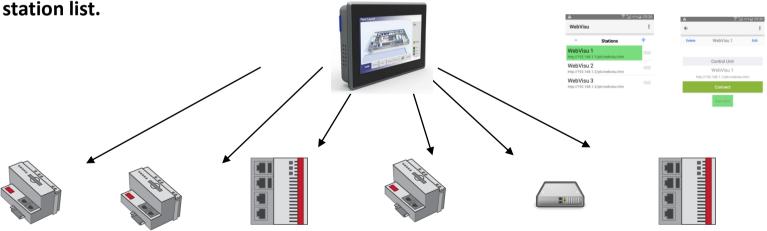

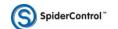

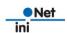

## Kiosk-Mode with expansion of sub-windows to browse history

#### **Problem:**

On the panel, the AutomationBrowser shall run in the so-called 'Kiosk-Mode', hiding menus, URL and OS. In this context, the Browser component cannot open URL-Links to sub-windows that would open a second tab or a sub-window.

The AutomationBrowser solves this by opening the sub-window in the present view and to add this jump to the URL history.

Together with a 'Back' and a 'Home' button in the slide-out menu, such HMI's become usable in a kiosk-mode panel context.

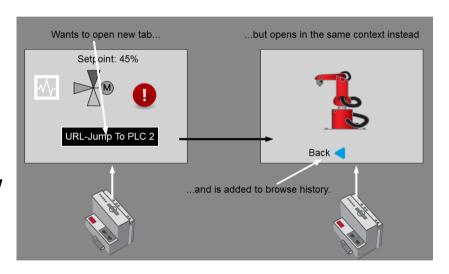

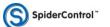

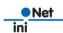

## Include an always available On-Screen-Keyboard

#### **Problem:**

On Screen Keyboards are needed when you want to operate in touch-panel mode only. Especially on Windows10, the On-Screen-**Keyboard does not always pop** up when you really need it. The AutomationBrowser for Win10 offers a mode which always keeps a little movable on-top window open which will bring in the windows On-Screen-Keyboard at any time

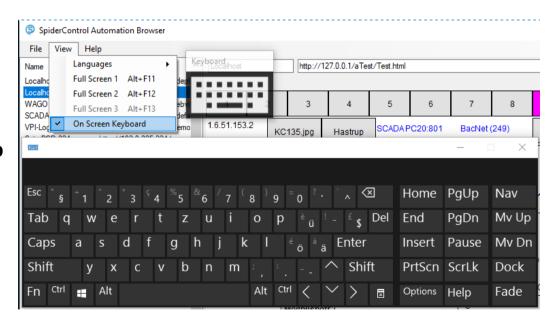

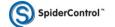

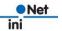

# CODESYS Webvisu V3.x with MicroBrowser for much faster response

#### **Problem:**

CODESYS Webvisu V3.x is implemented in HTML5/JavaScript and runs in any standard Browser. On industrial Panels, the performance can be poor, especially when it comes to Num-Pad and Key-Pad operations.

The AutomationBrowser offers both options either to run original HTML5 viewer or to use the MicroBrowser viewer to display a CODESYS V3.x HMI. The MicroBrowser viewer is much faster than HTML5, allowing for an excellent performance also on slower panels.

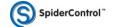

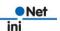

# Password Protection to prevent operator to change panel or URL settings

#### **Problem:**

**Panel operators** 

- -shall be limited to browse only a pre-defined set of URL's
- -shall not exit the Browser and come to OS level
- -have no possibility to exit the kiosk mode

### **Super-Users**

- -will have a Password to modify these URL's and to change panel settings on OS level (IP Settings,...)
- -can restrict access to one single target or to a predefined list of targets
- -can add a start-HMI located on the panel to offer full CI navigation

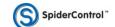

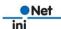